# IBM® Rational® Quality Manager State of the Union

Vaibhav Srivastava Sr. Staff Software Engineer IBM Rational (RQM) vaibhav.srivastava@in.ibm.com

**IBM Software Innovate2011** 

The Premier Event for Software and Systems Innovation

Software. Everyware.

**August 9-11,** Bangalore | **August 11,** Delhi

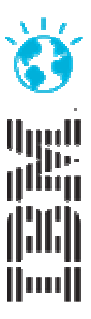

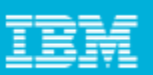

#### Simpler Packaging & LicensingReduce Cost of Ownership & Administration

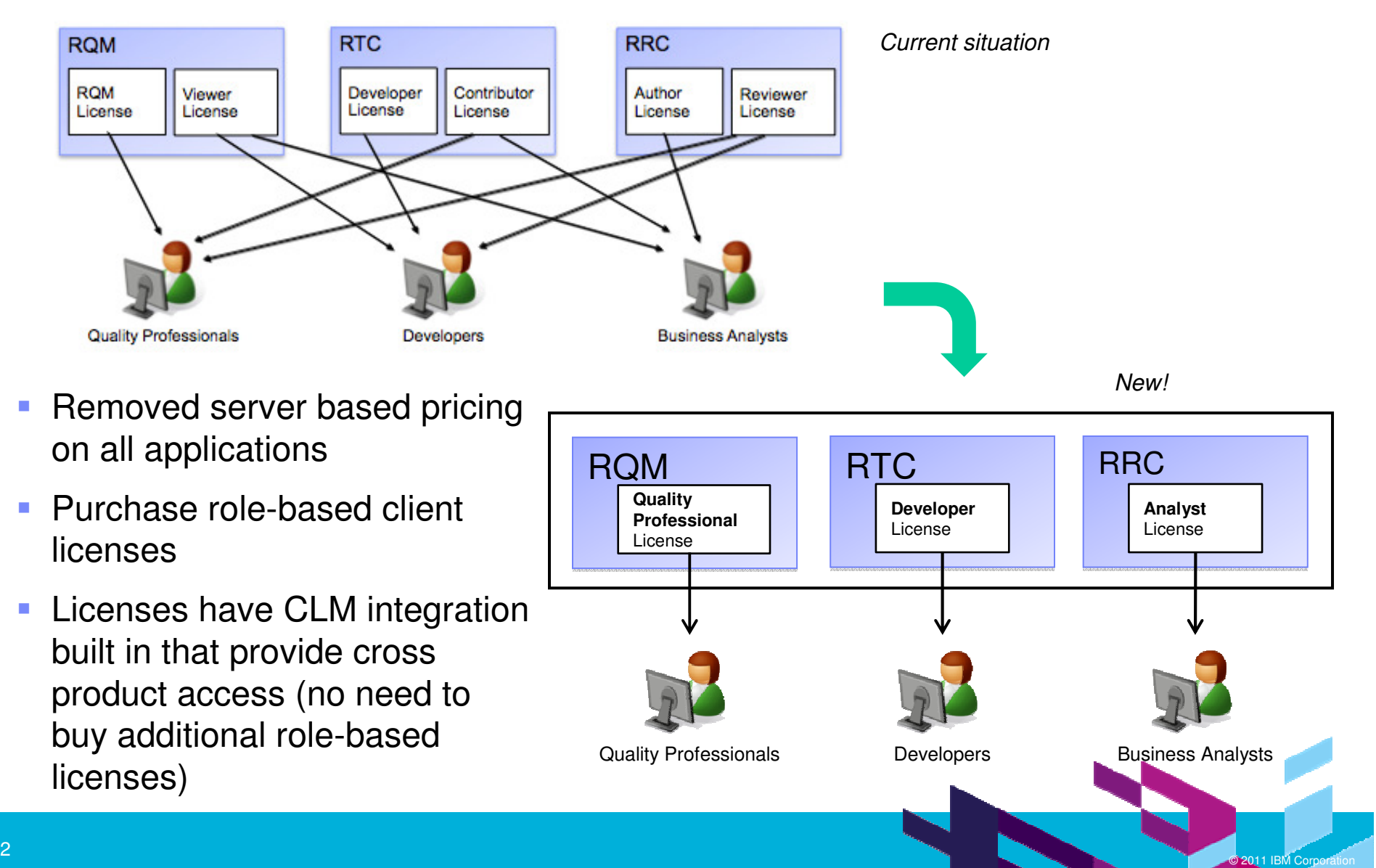

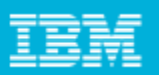

#### Simpler InstallationReduce Cost of Ownership & Administration

- $\mathcal{L}_{\mathcal{A}}$ One download contains all three applications
- Can install all applications in one location or spread across systems $\mathcal{C}$
- П Reporting is not part of the install

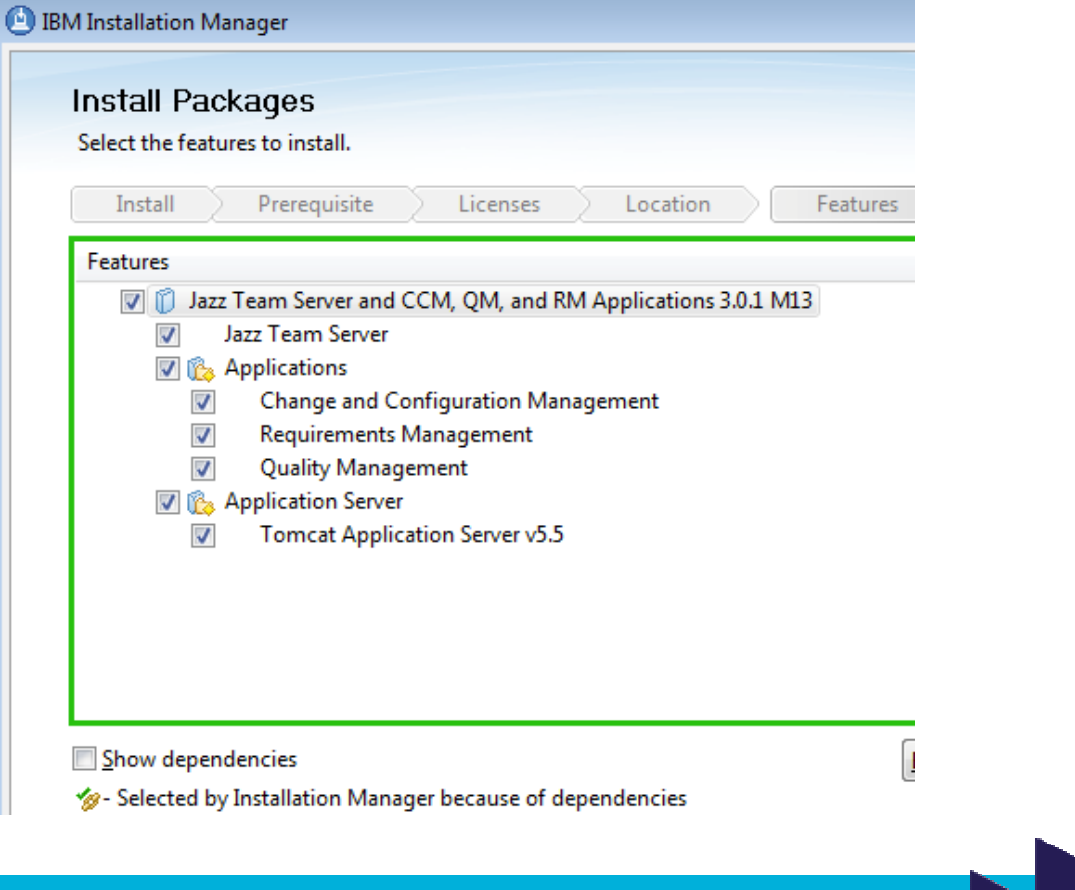

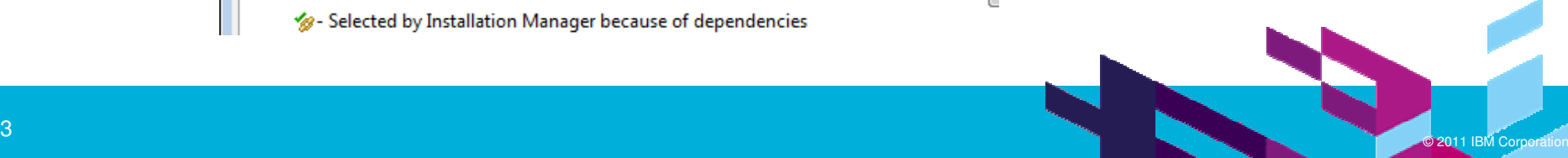

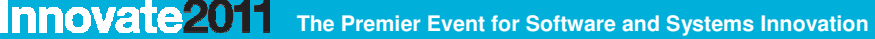

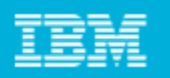

#### Easier to Set-up & Easier to try

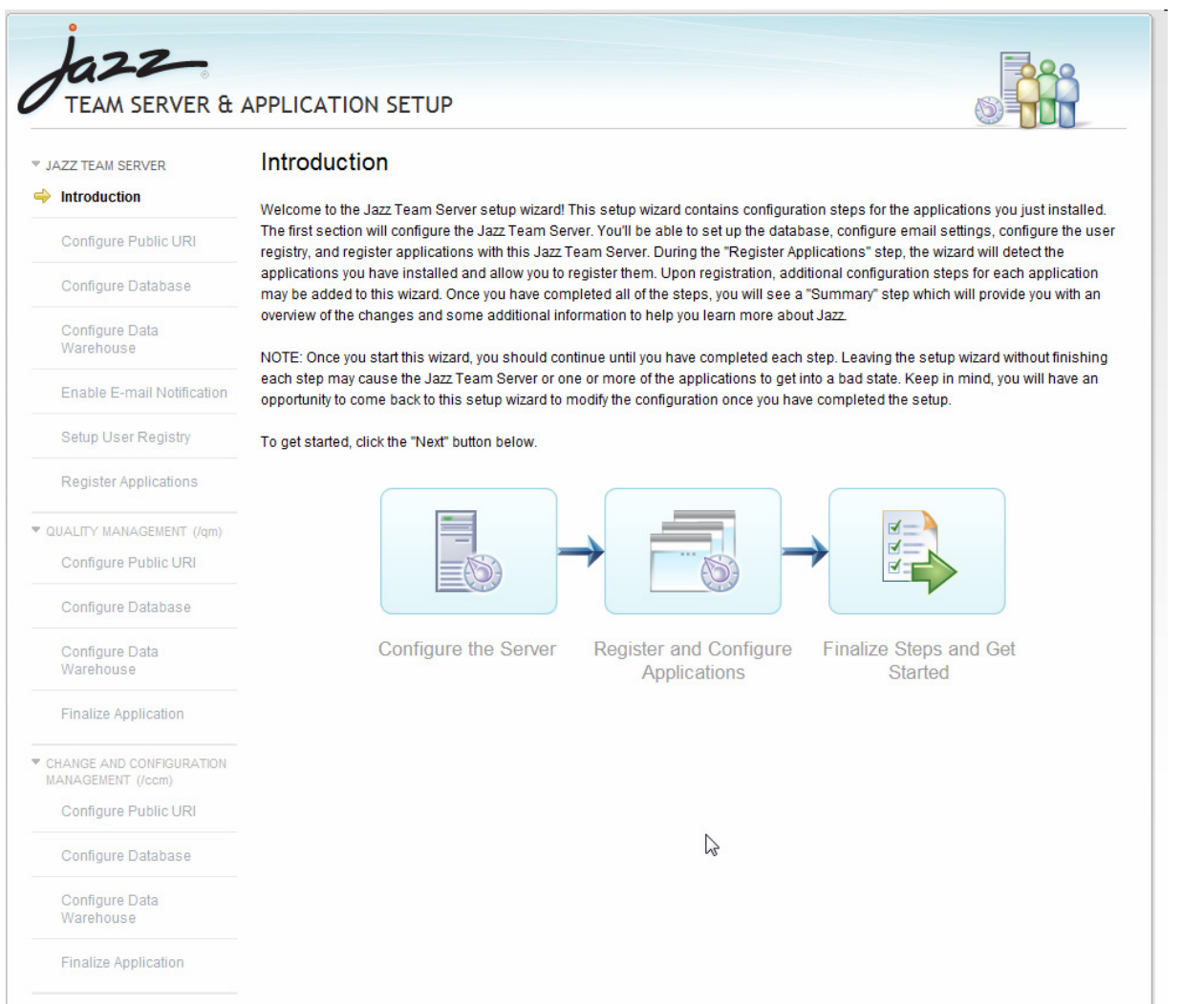

- Runs on a laptop– Tomcat, derby
- Set-up in less than 30' (your performance may vary)
- Get started on a fully functional sample

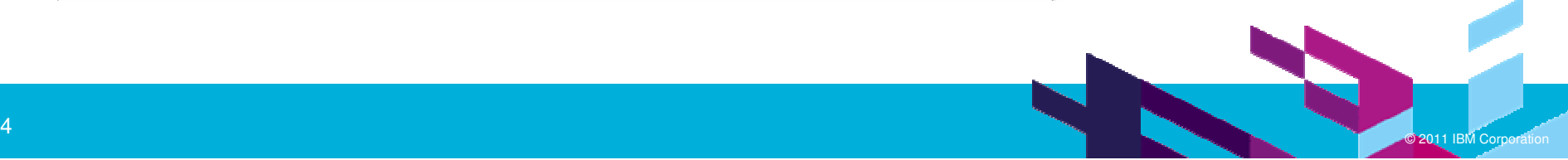

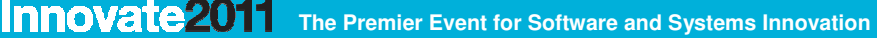

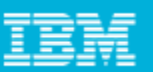

#### Flexible Deployment OptionsReduce Cost of Ownership & Administration

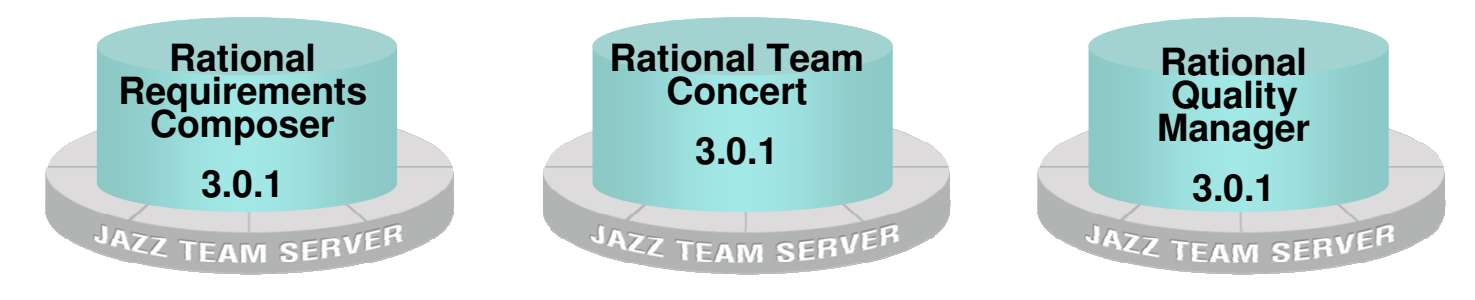

a) Silo'd product configuration, one product, one JTS, per app server – same as 2.0

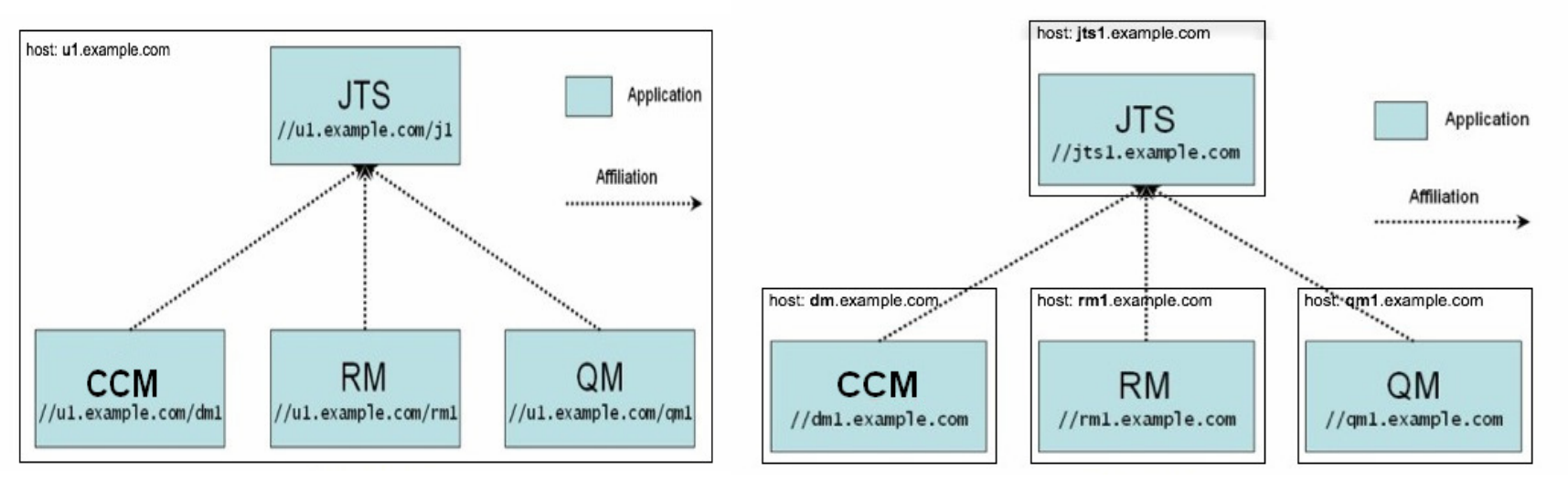

b) Multiple products deployed into a single application server, shared JTS

c) Multiple products deployed into multiple application servers for increased scalability, shared JTS

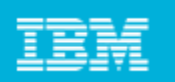

#### Easier to Administer: User ManagementReduce Cost of Ownership & Administration

- $\Box$ **A** single user account across all Jazz tools and
- $\mathbb{R}^3$ A single admin UI for modifying those accounts
- $\mathcal{L}_{\mathcal{A}}$ From this level of uncertainty:

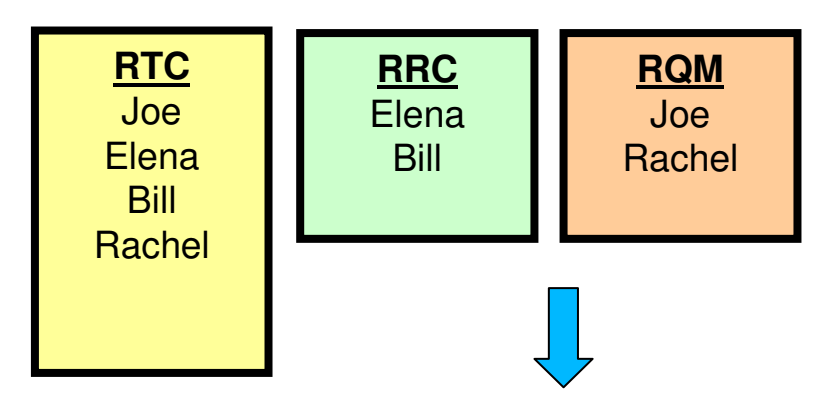

 $\blacksquare$ To this level of clarity:

> **Joe**: RTC, RQM **Elena**: RTC, RRC**Bill**: RTC, RRC **Rachel A.**: RTC**Rachel B.:** RQM

- $\blacksquare$ Is that the same Bill on RTC and RRC?
- **Does Joe have all the rights he should?**
- **Are there two different Rachels?**

- г Bill has access to RTC and RRC
- **Joe has rights to RTC and RQM**
- **There are two different Rachels, Rachel A.**  $\mathcal{L}_{\mathcal{A}}$ and Rachel B.

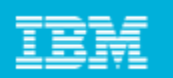

#### Easier to Learn – Sample ApplicationReduce Cost of Ownership & Administration

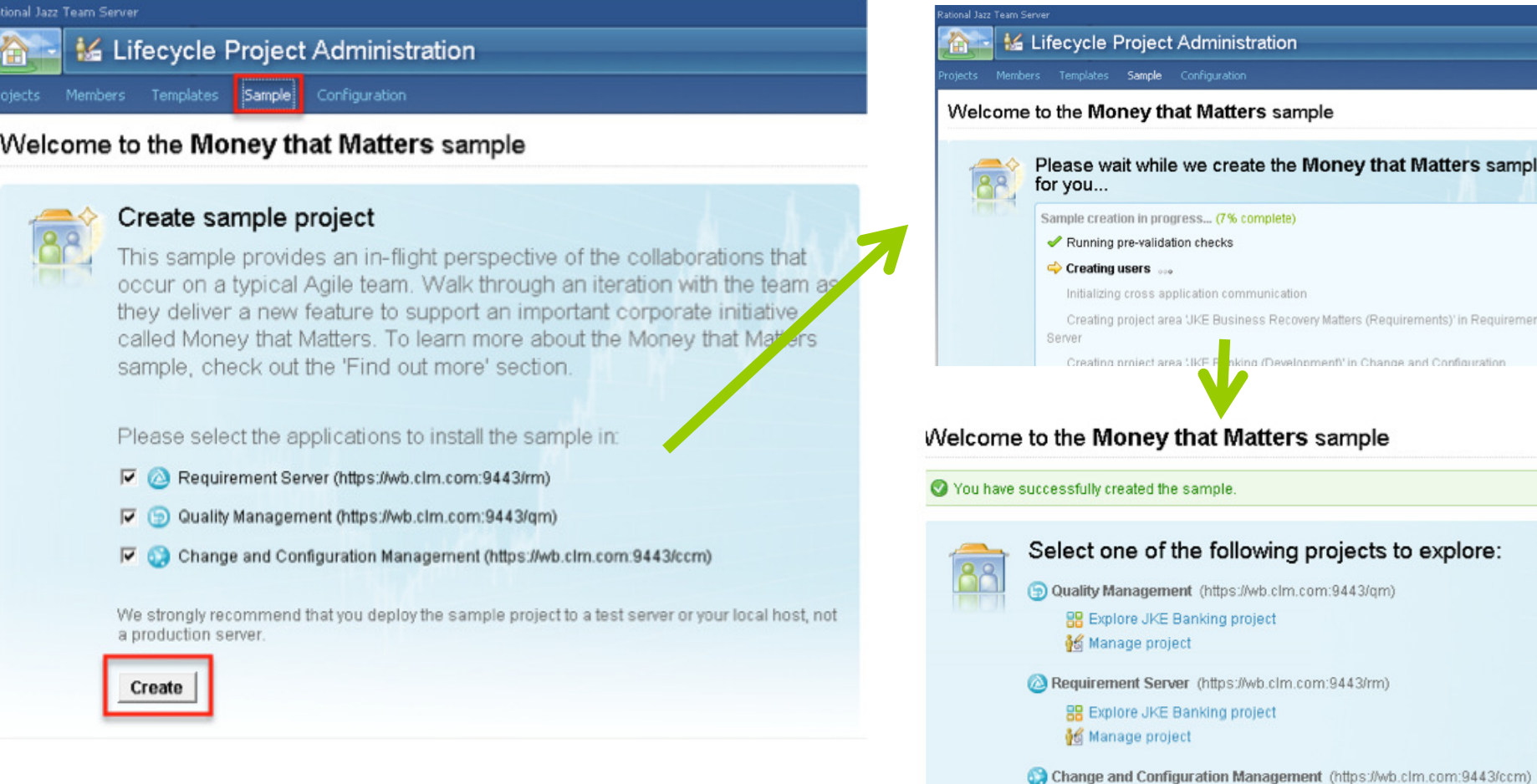

© 2011 IBM Corporation

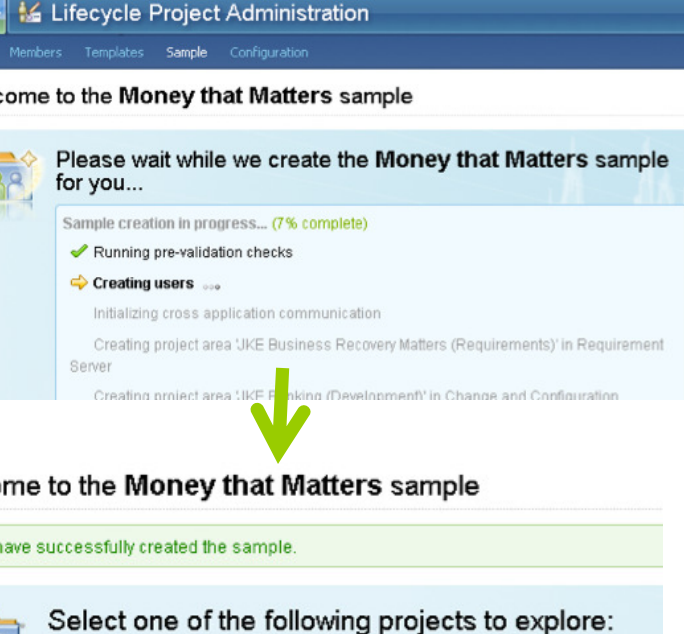

88 Explore JKE Banking project

Manage project

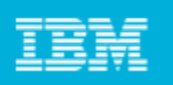

#### CLM IntegrationsImprove Productivity

Collaborative lifecycle management coordinates people, processes, and information in an iterative cycle of software and systems delivery

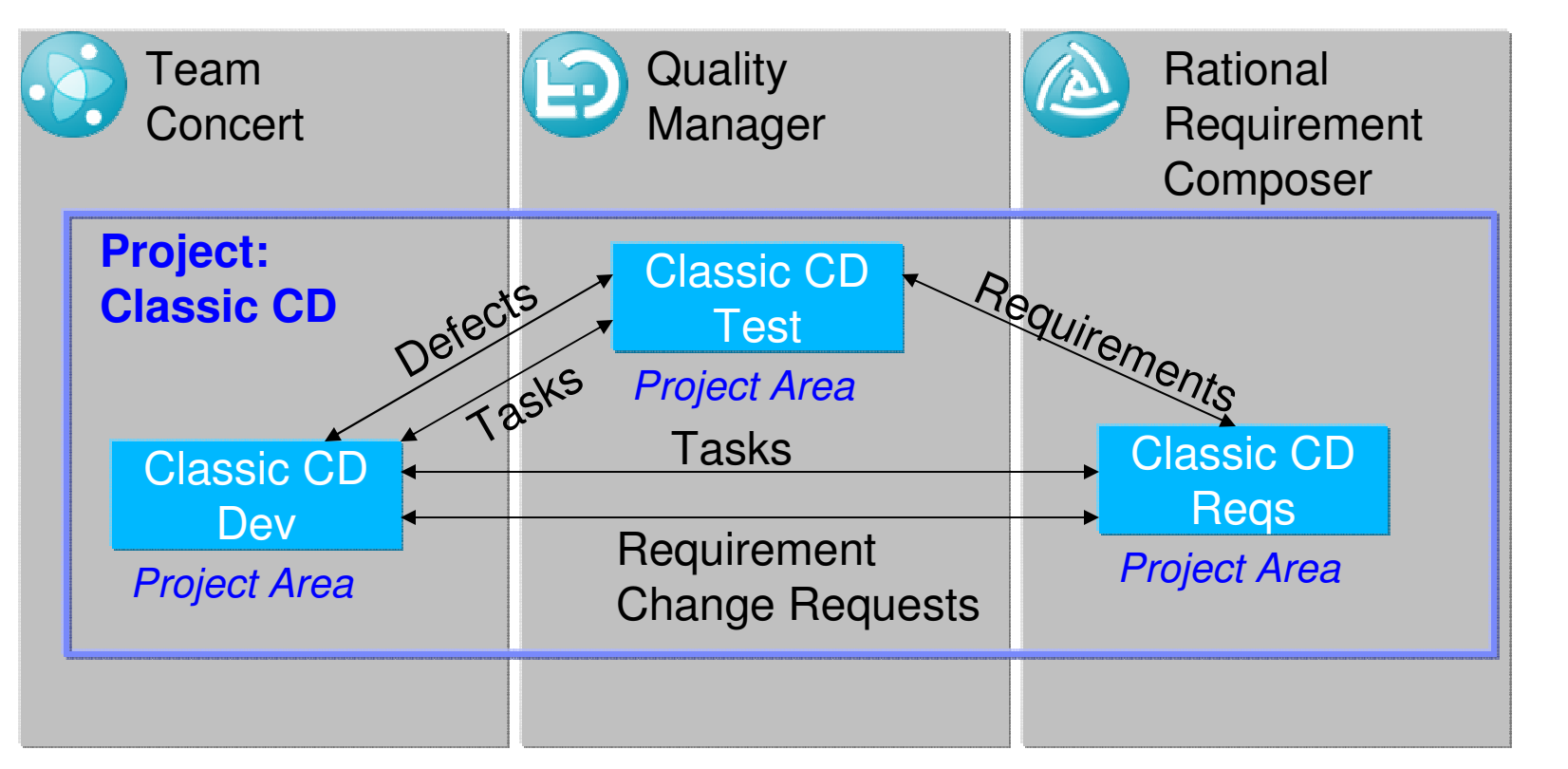

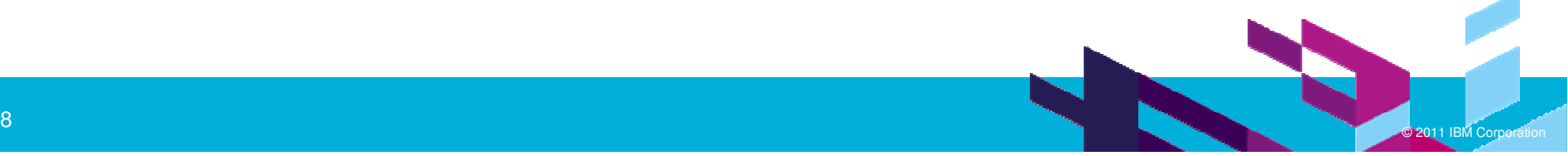

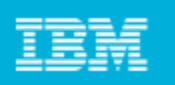

#### CLM IntegrationsImprove Productivity

Significant improvements in ReqPro and ClearQuest integrations

- Support for ReqPro Views and Packages
- Automatic reconciliation of Requirements and Test Cases
- Bi-directional links with ClearQuest
- Rich Hovers for ClearQuest artifacts

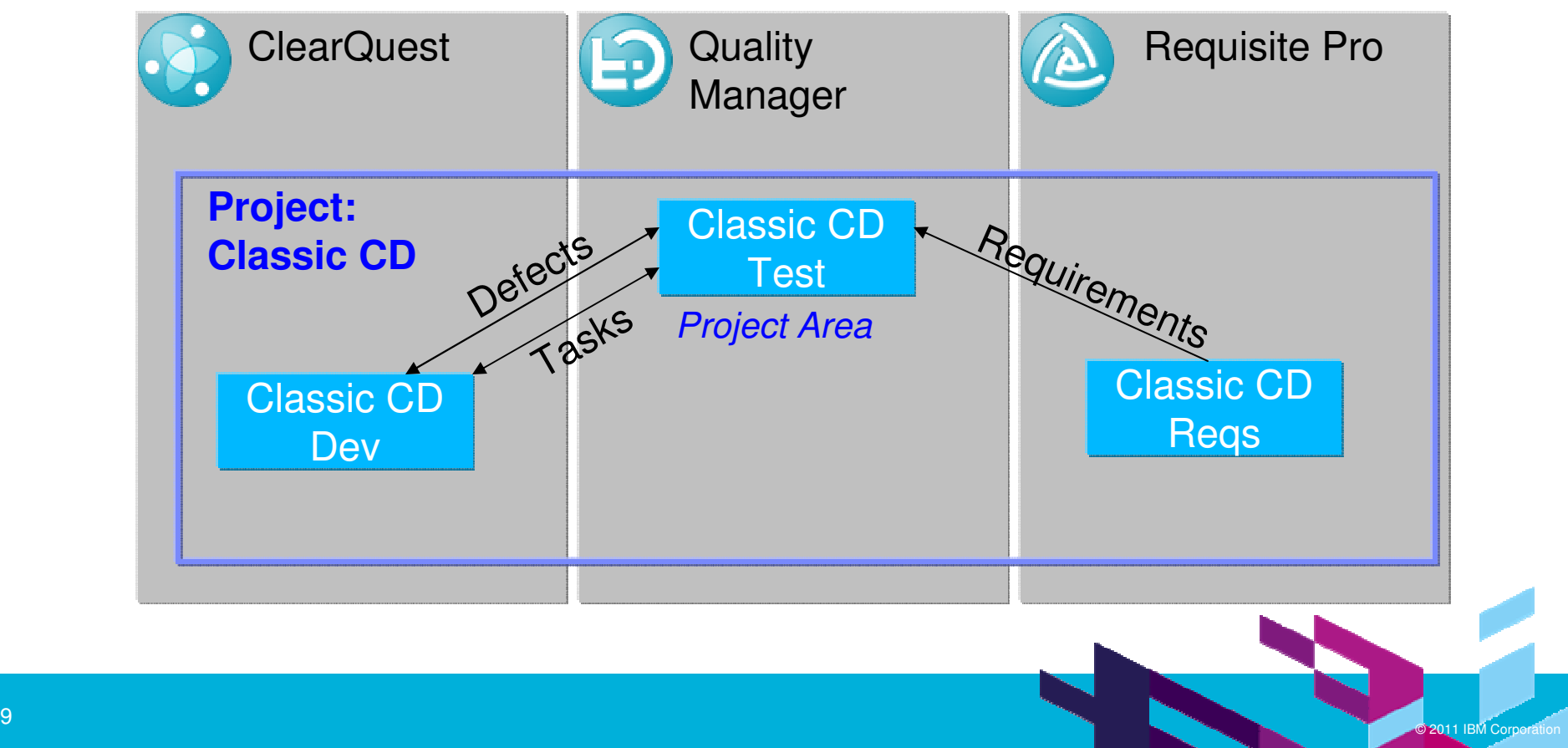

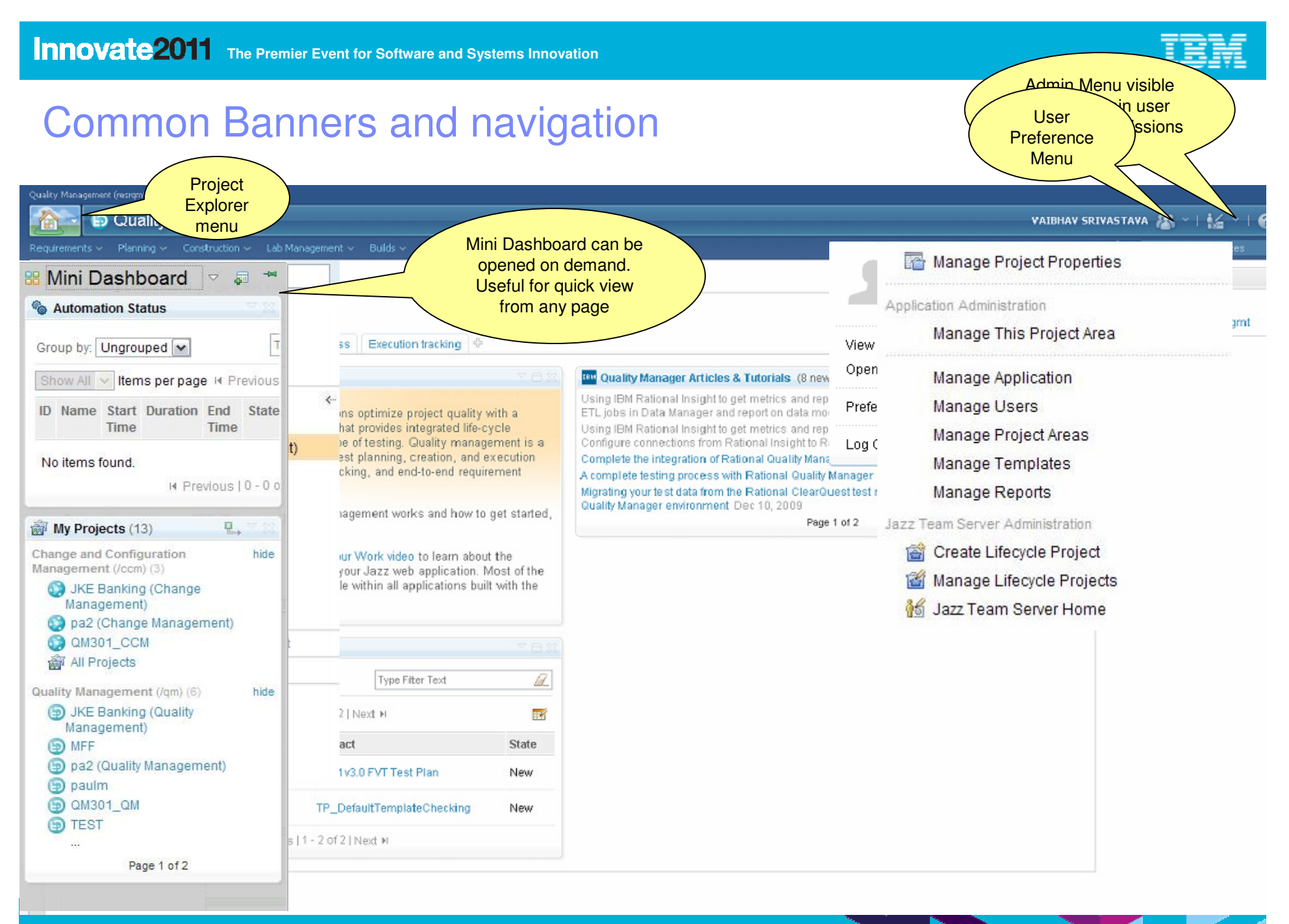

 $\sim$  2011 IBM Corporation  $\sim$  2011 IBM Corporation  $\sim$  2011 IBM Corporation  $\sim$ 

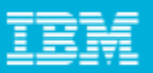

# Robust Requirement Integrations

Rational Quality Manager now leverages common requirements support for defining test requirements. This allows customers to use a single requirement systems for their collaborative lifecycle managementsolution and seamlessly upgrade to Rational Requirements Composer.

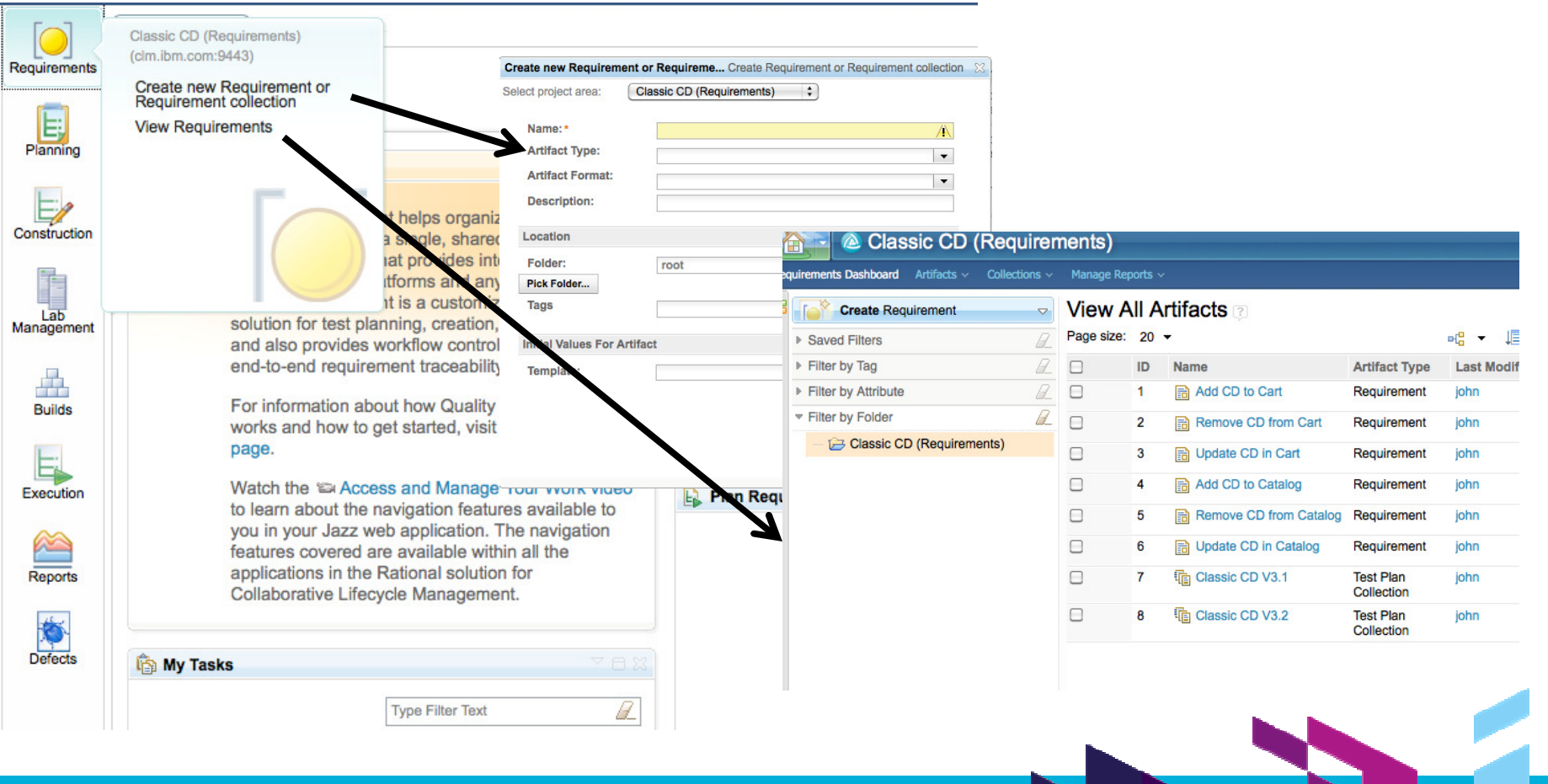

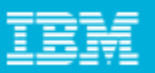

### Common work item support

Rational Quality Manager now leverages common workitem support for its out of the box defects and task quality work items. This allows customers to use a single work item repository for both Rational Quality Manager, Rational Team Concert, Rational Requirement Composer users. The My Task viewlet in the dashboard is also updated to display remote tasks stored in the task provider.

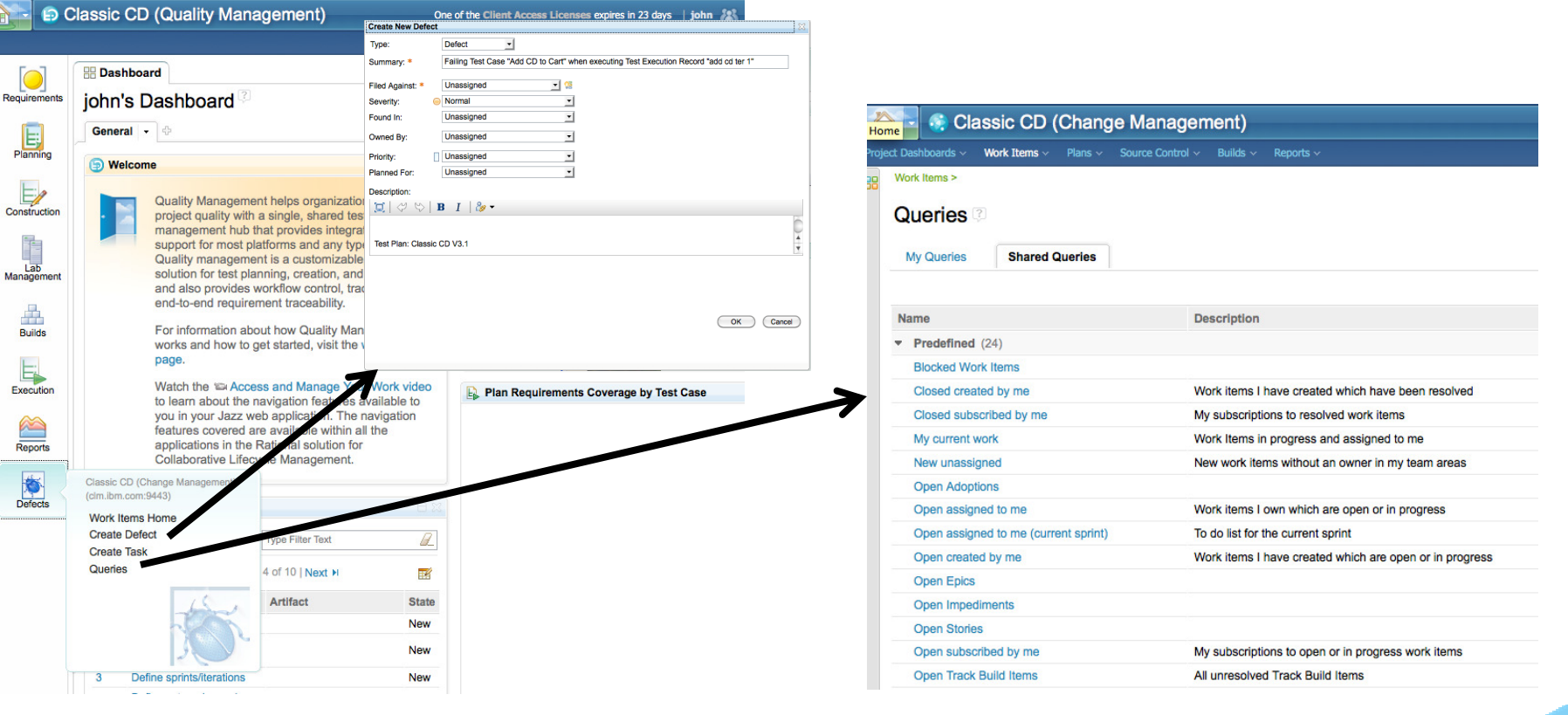

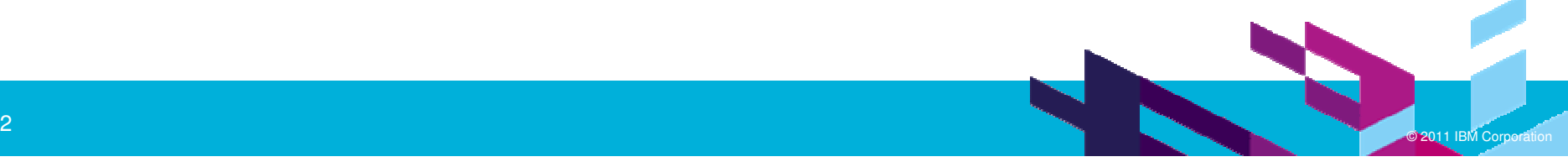

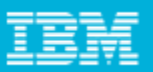

### Custom attributes on test artifacts

Users can now define custom attributes on various artifact types, including test plans, test cases, test scripts, test suites, test case results, and test suite results.

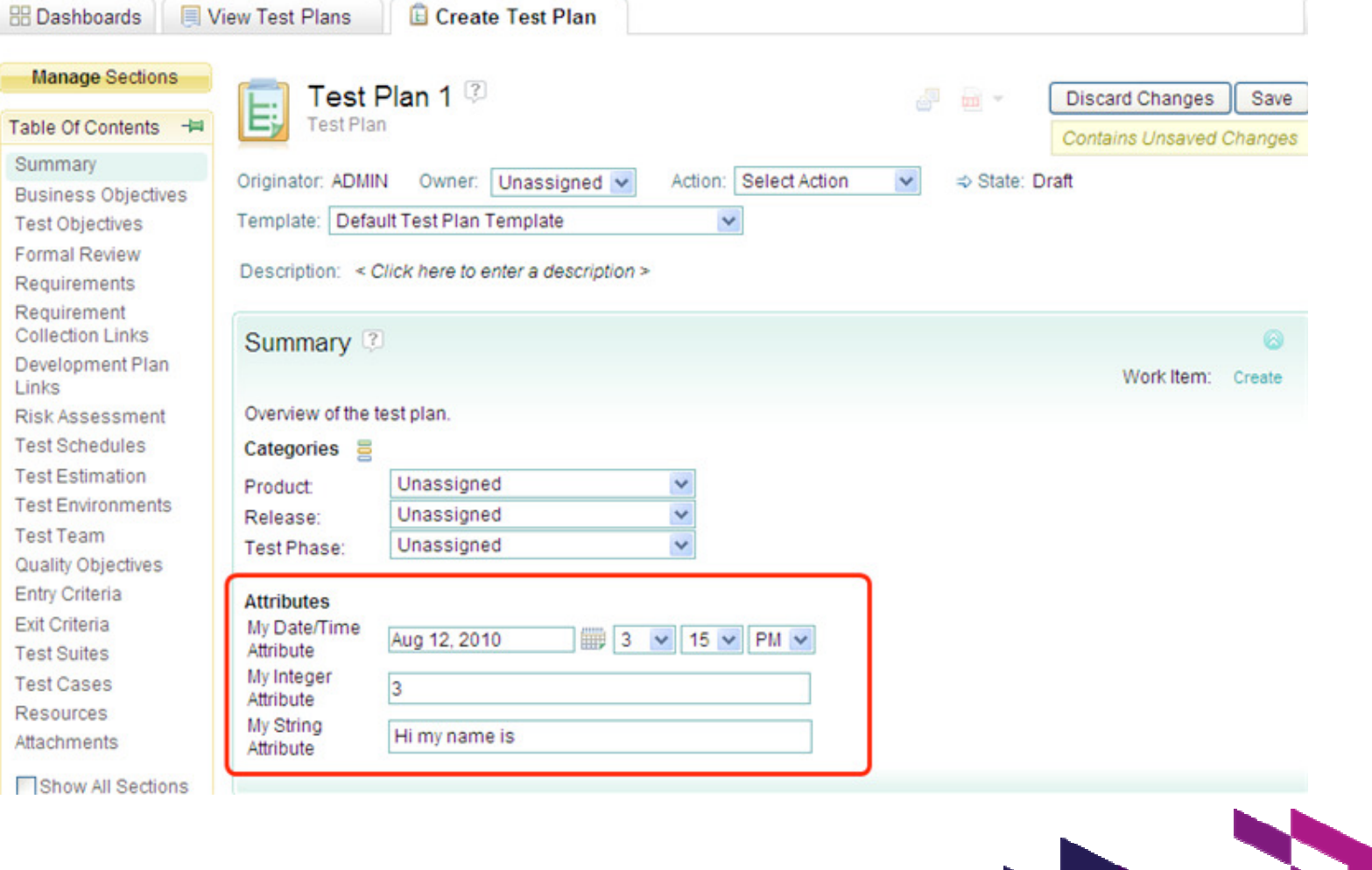

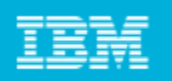

# Organization of large number of Assets (aka folders)

- $\overline{\phantom{a}}$  For large number of Test Assets users need to easily organize assets and display in a hierarchical visual manner.
	- Þ. Demanded by both IT and Systems accounts
	- ▶ Dynamic rendering of assets in user definable folder style relationships
	- ¥. Looks and feels like folders while maintaining total reuse capabilities
		- a. E.g. same test case can belong to 1..m Test Plans
	- Þ. Users can define relationships between folders (dependent pick lists)
	- ▶ Required attributes provided

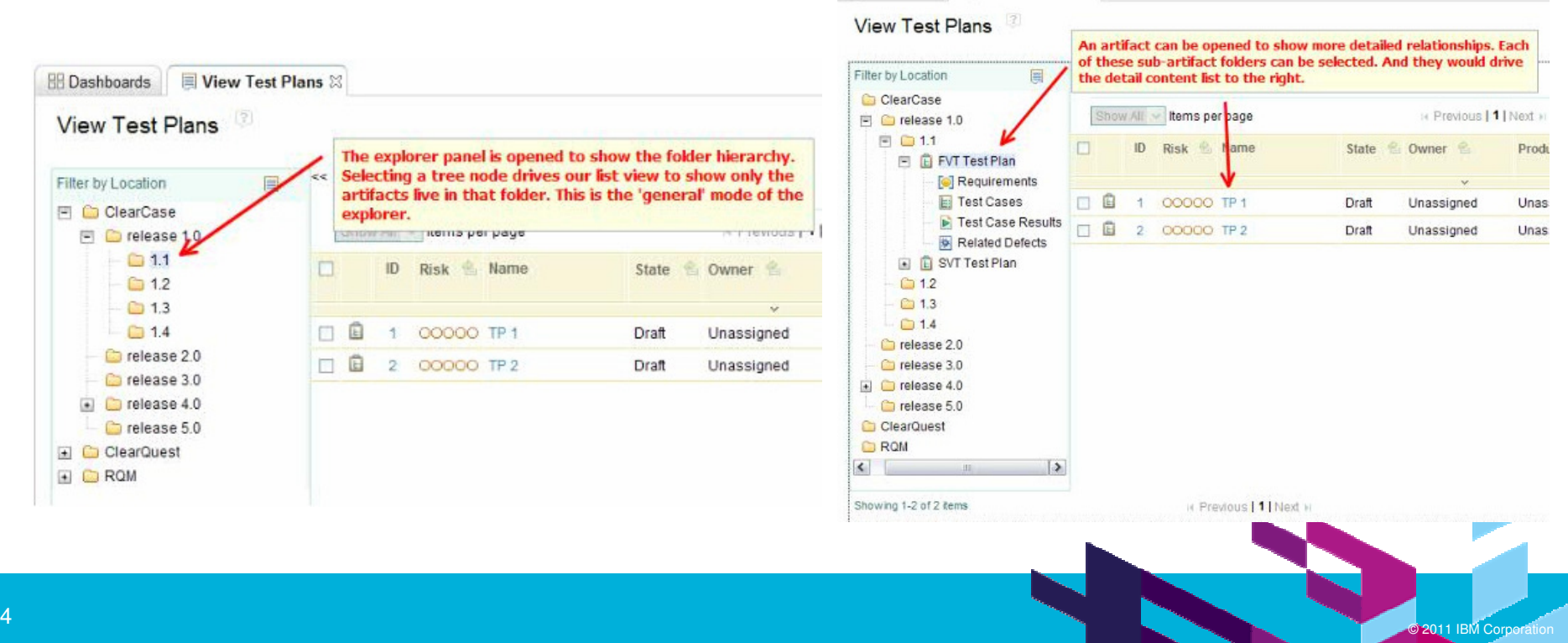

**EDashboards EView Test Plans** &

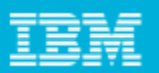

# Saved filters in the Table listing view

The filters in the Table listing view can be saved as queries and retrieved at a later time.

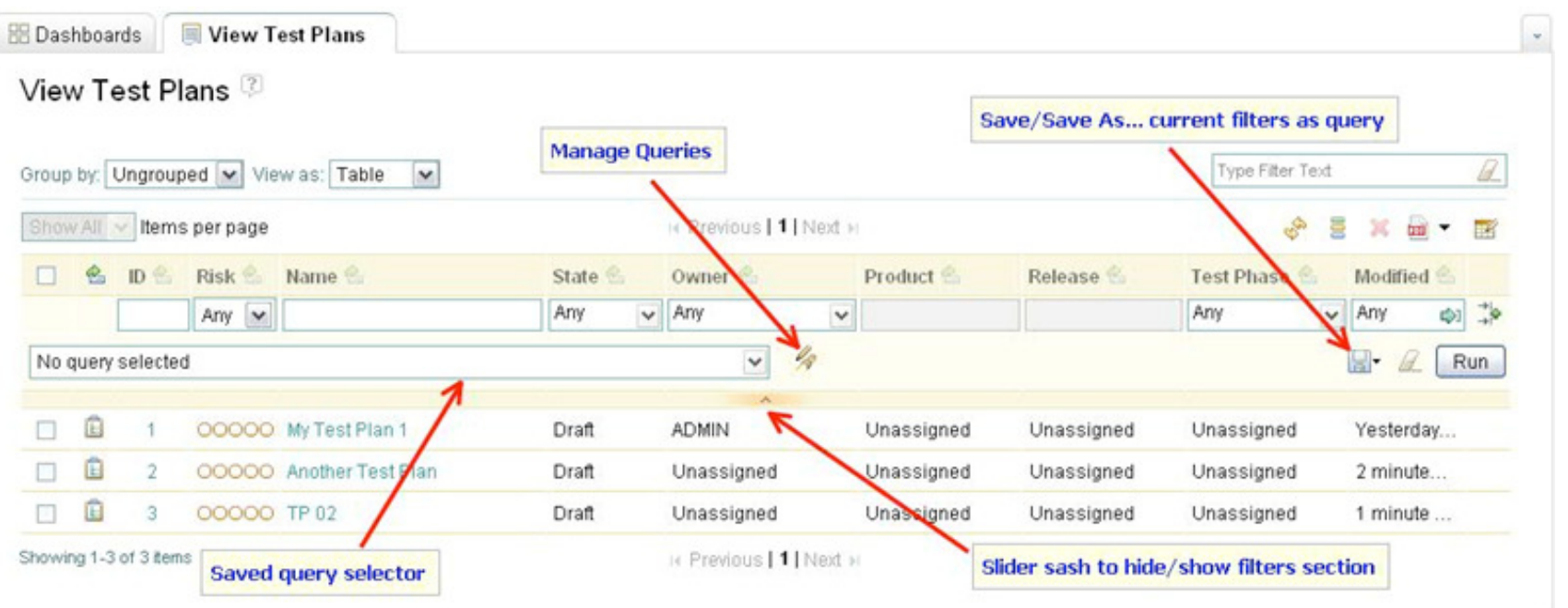

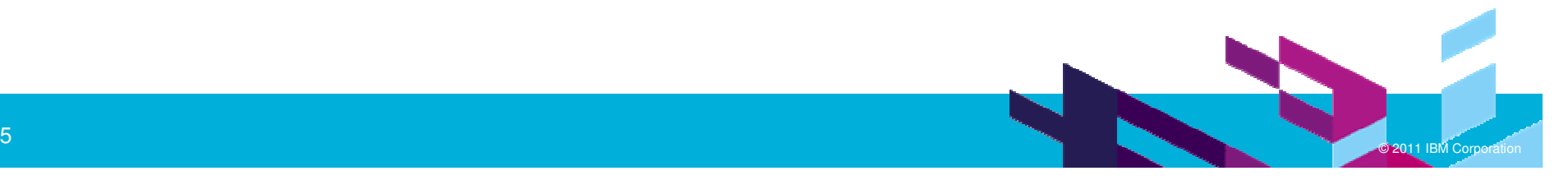

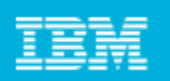

# Offline manual test execution

Users can run manual tests in offline mode. Users can initiate this by going to the Test Execution Record (TER) table, selecting a TER, and clicking Run Offline.

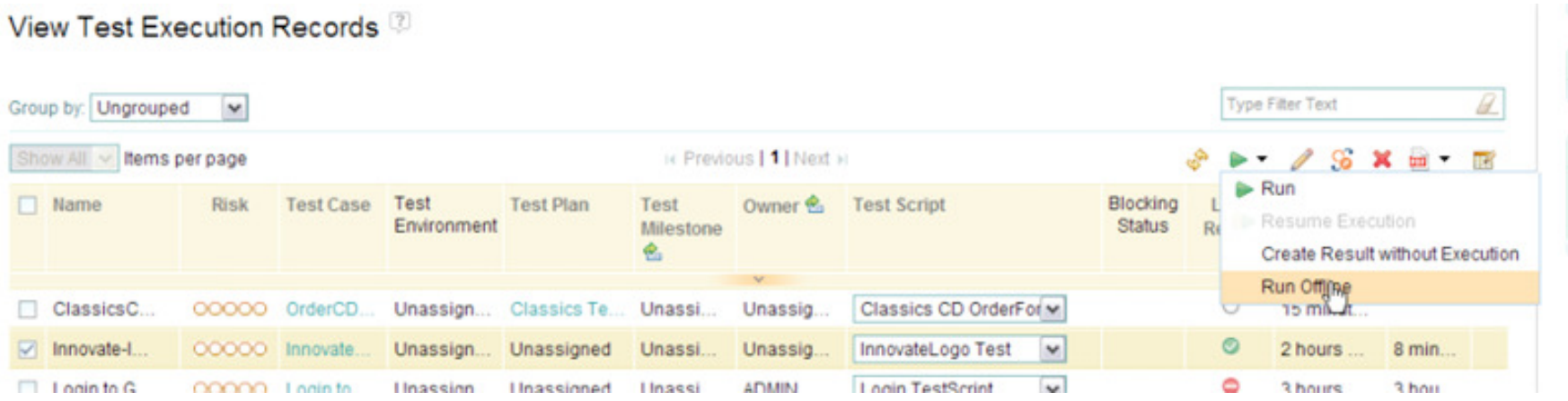

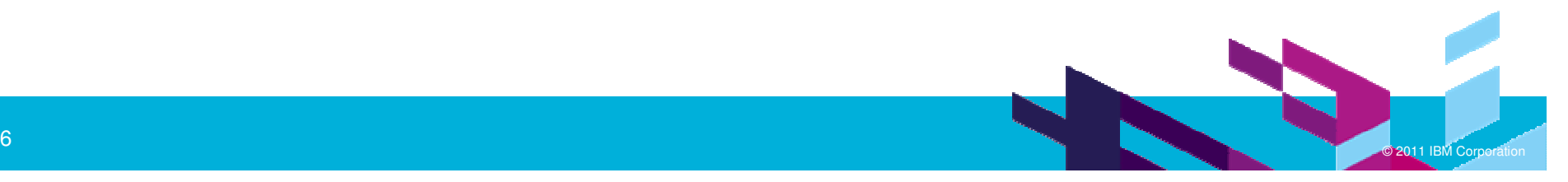

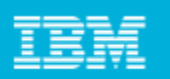

# Improve cross-product visibility and reporting

Includes a common data warehouse for cross-product reporting across the Jazz based products for both "in the box" and customized reporting.

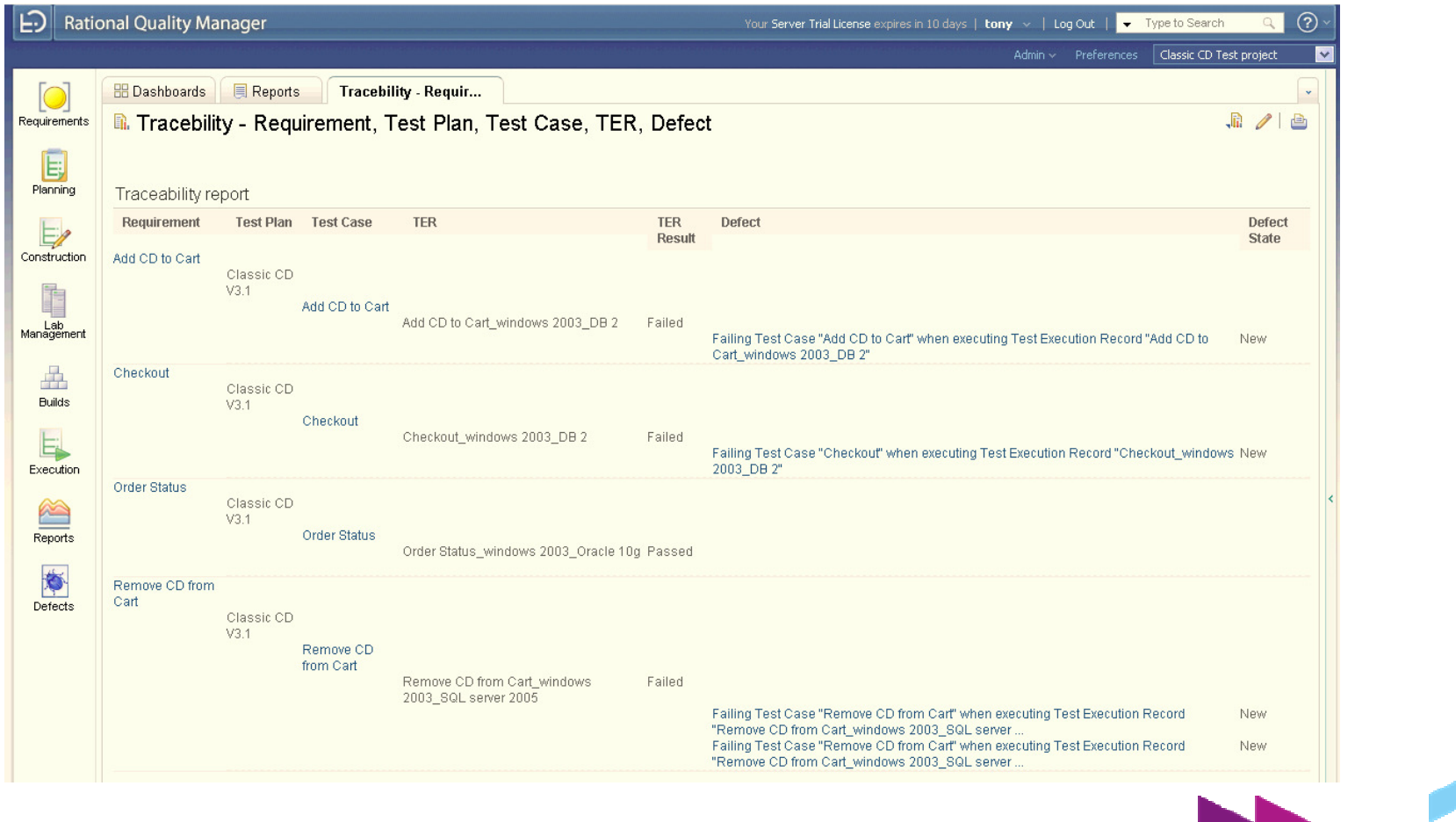

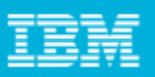

# Test suite enhancements

A number of new management capabilities have been added to test suites to bring them in line with test plans and test cases. Test suites now support templates, formal review, and sections.

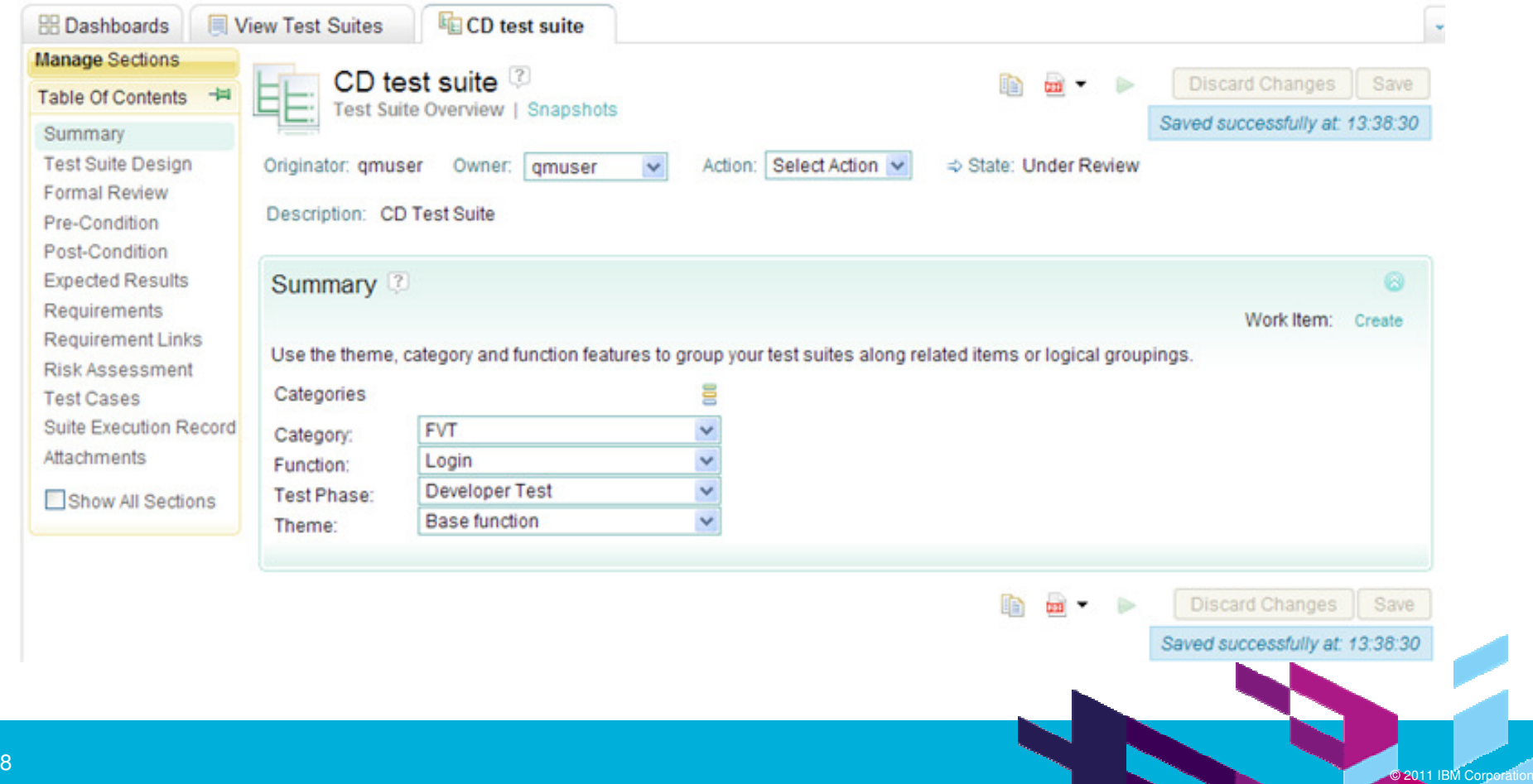

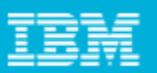

# Repeatable Execution Schedules

- Execution Schedules are now repeatable (daily, weekly).

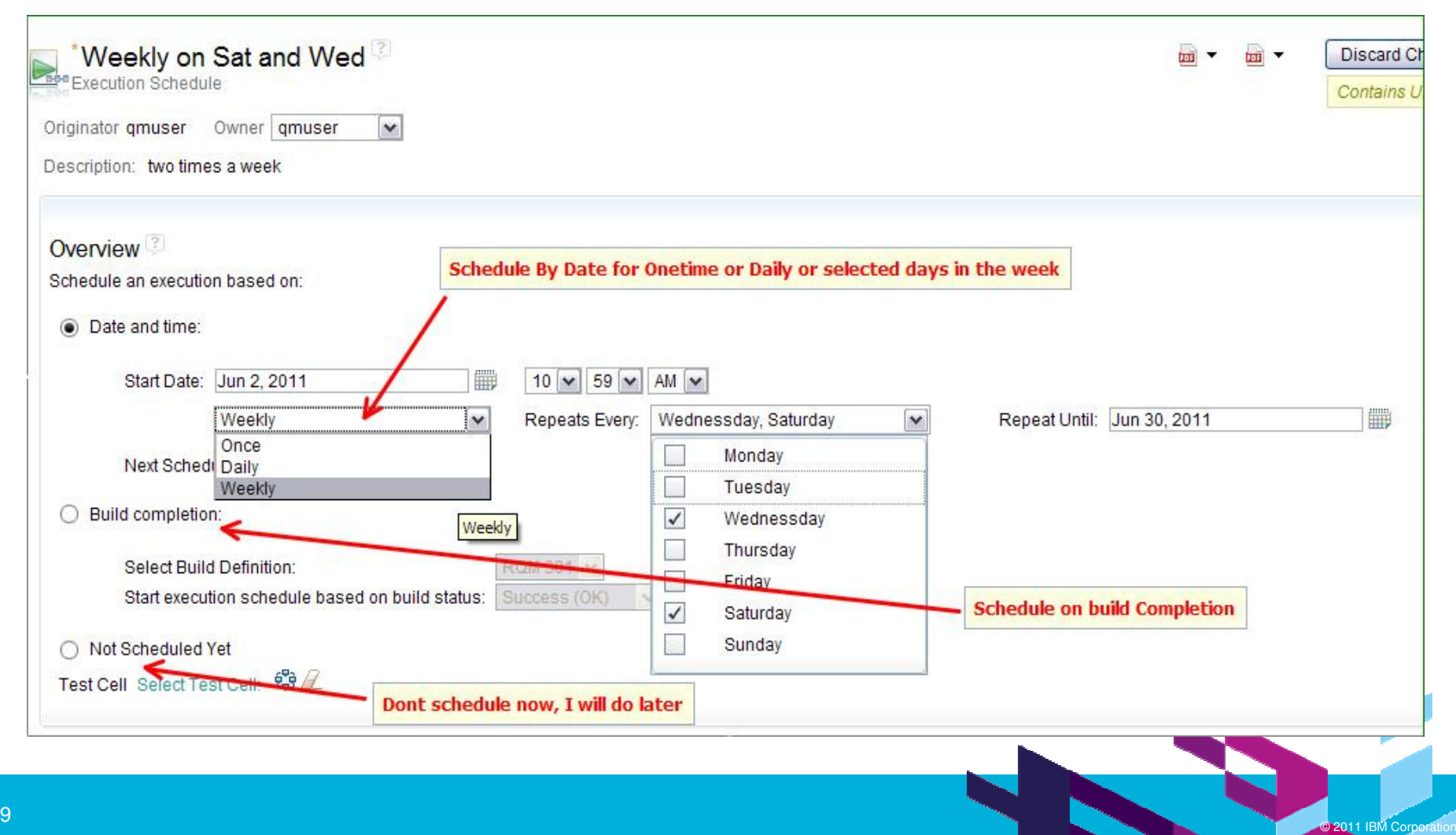

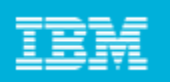

# History view

A new history view in the test plan and test case editors allows you to see audit history.

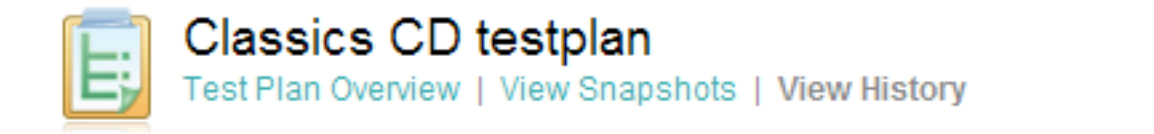

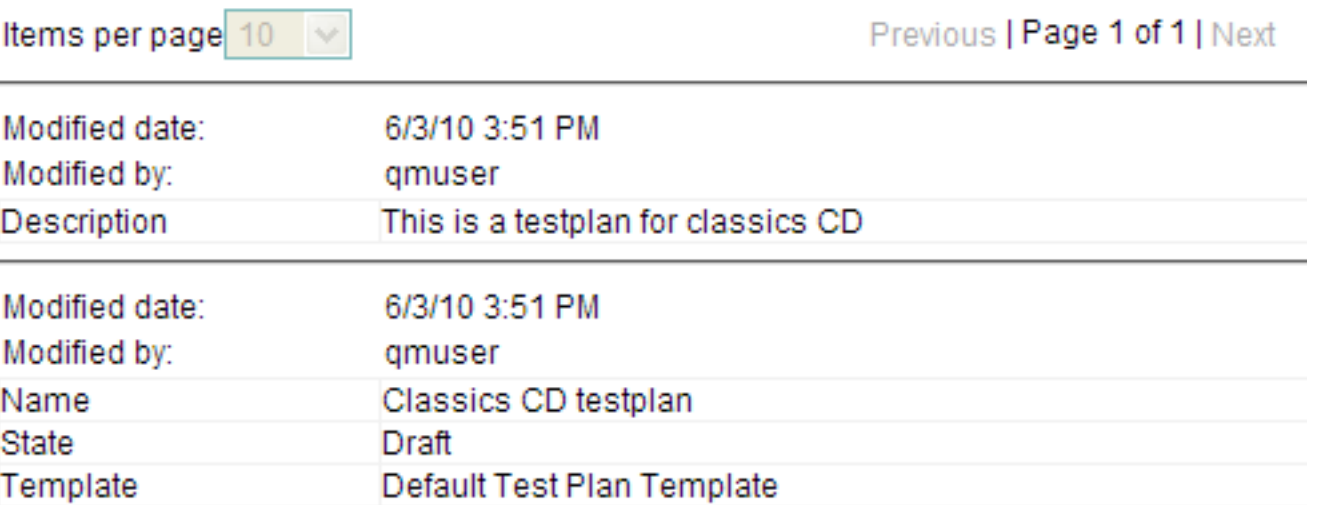

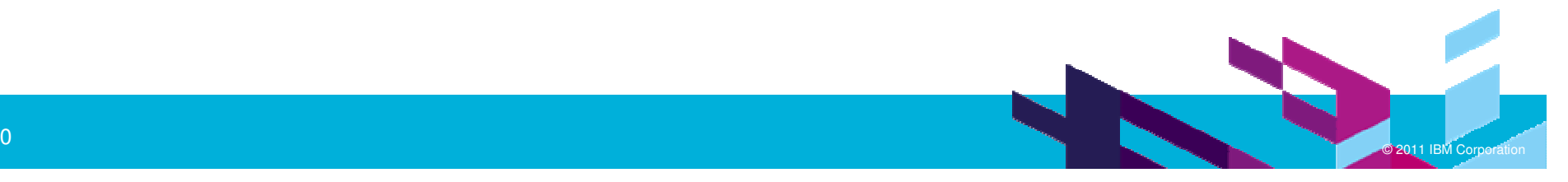

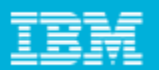

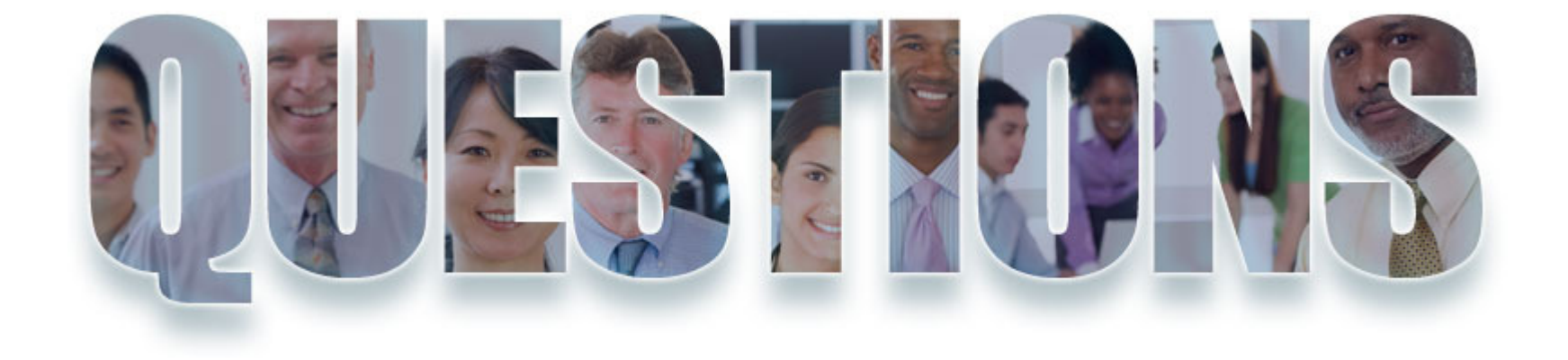

#### **www.ibm/software/rational**

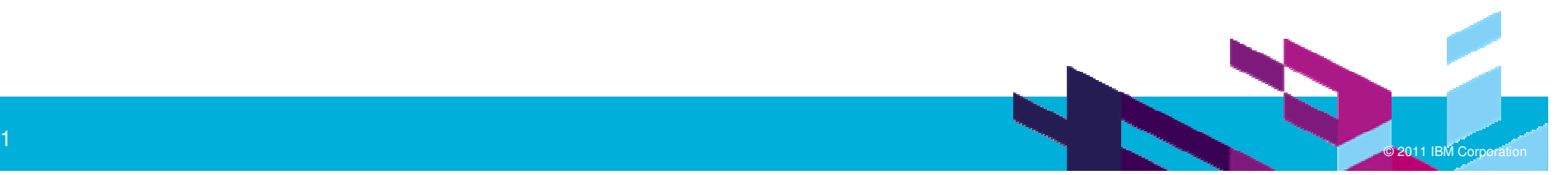

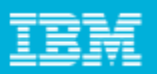

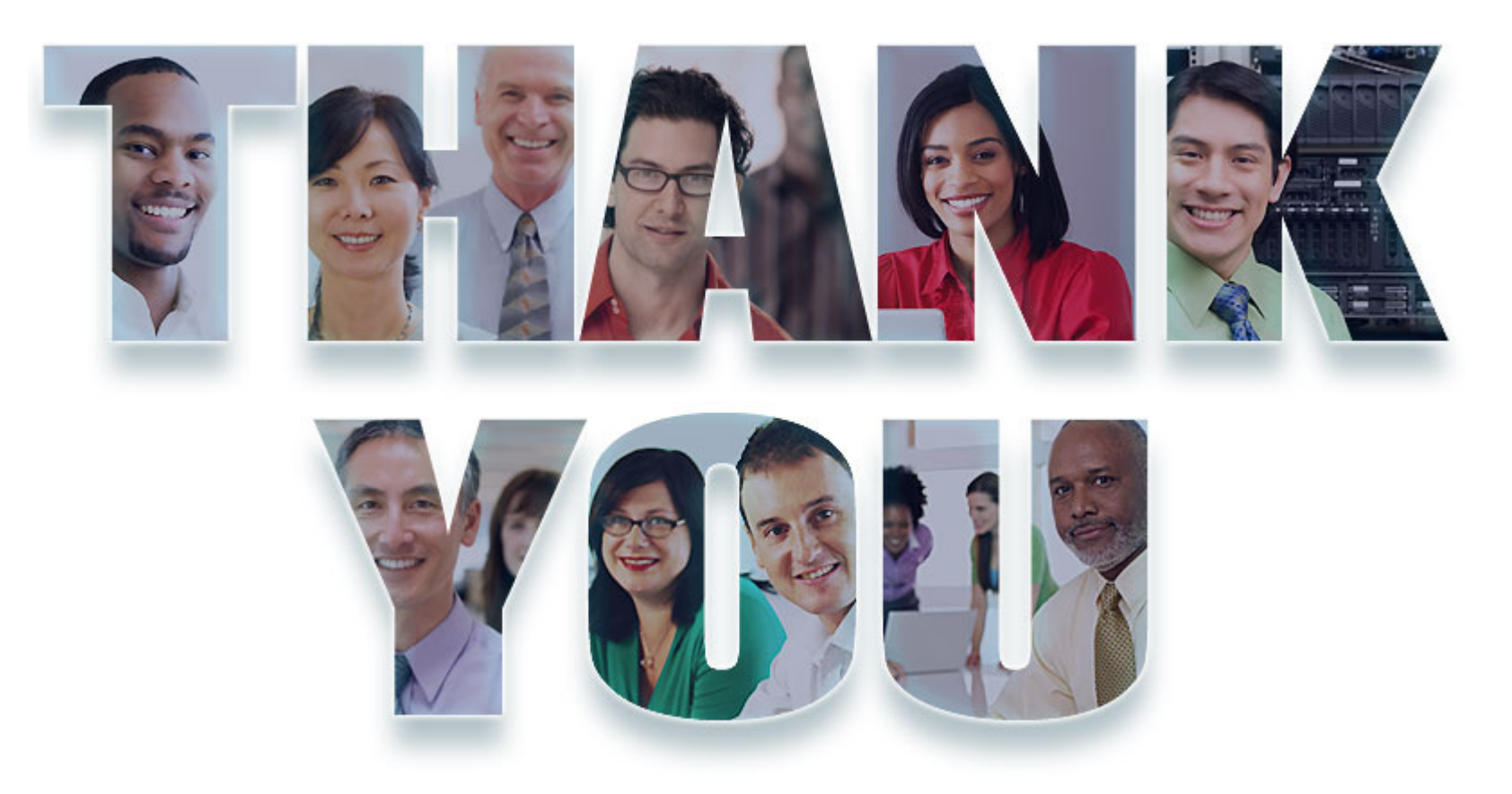

#### **www.ibm/software/rational**

© Copyright IBM Corporation 2011. All rights reserved. The information contained in these materials is provided for informational purposes only, and is provided AS IS without warranty of<br>any kind, express or implied. IBM s

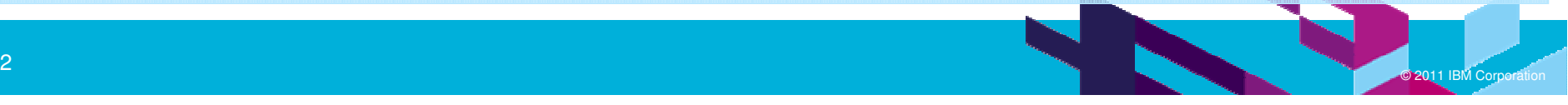